## Gérer les doublons

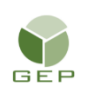

*> Personnel électoral > Gestion du personnel > Enregistrer le personnel électoral*

Le dossier d'une personne est considéré comme un doublon lorsque les éléments suivants sont identiques :

- Les trois premières lettres du nom;
- La première lettre du prénom;
- Le numéro d'assurance sociale (NAS).

Les dossiers peuvent être rattachés à une même circonscription ou à des circonscriptions différentes.

Lors de la sauvegarde du NAS, le message suivant s'affichera si un doublon est détecté. Le système proposera alors de fusionner les deux dossiers.

1. S'il s'agit de la même personne, cliquer sur « Oui ».

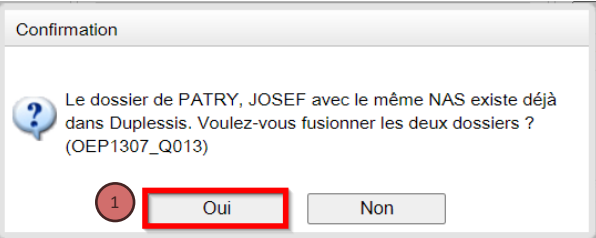

2. Cliquer sur l'icône  $\Omega$  pour afficher les deux dossiers et comparer l'information

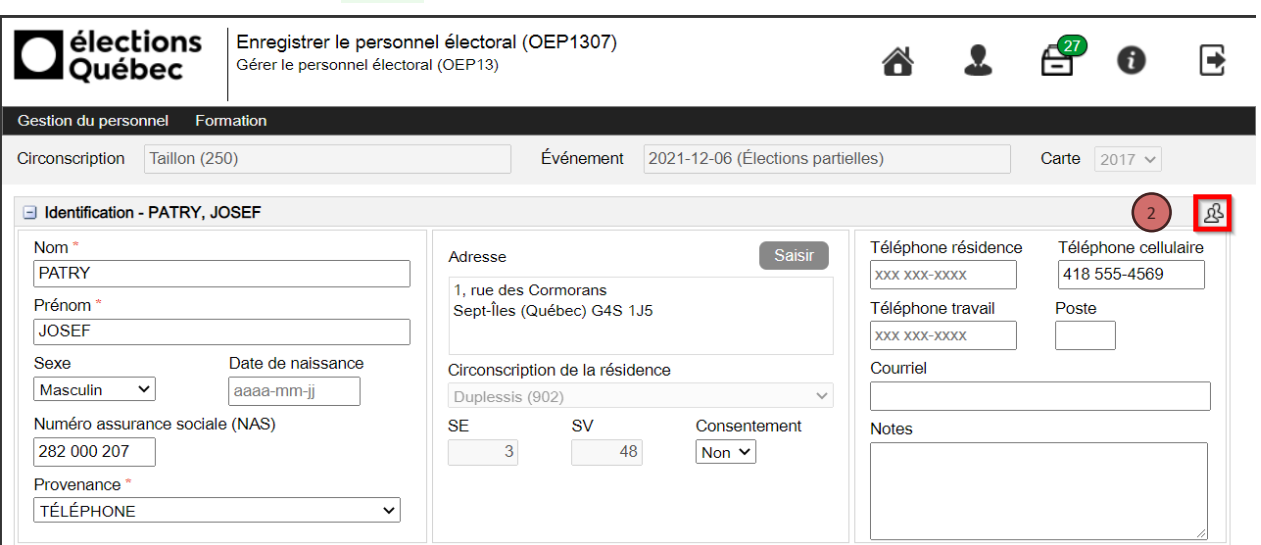

- A. La fenêtre arrière (grisée) représente le dossier d'origine.
- B. La fenêtre superposée (blanche) représente le dossier que vous venez de créer (doublon)
- C. Les cases grises indiquent que les renseignements saisis sont identiques au dossier d'origine.
- D. Les cases blanches indiquent que les renseignements saisis sont différents du dossier d'origine.

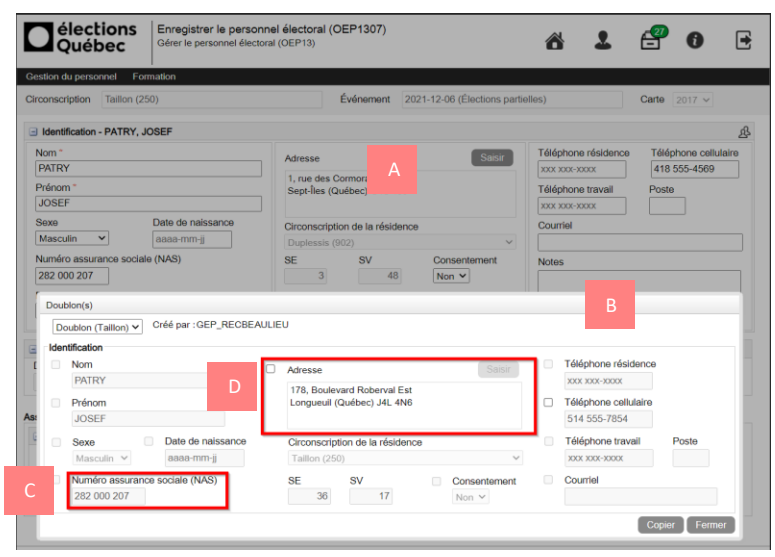

- 3. Cocher la ou les cases blanches désirées et cliquer sur le bouton « Copier ». La fenêtre se ferme et les informations sélectionnées sont copiées au dossier d'origine.
- 4. Cliquer sur le bouton « Sauvegarder ». Les assignations d'emploi sont maintenant regroupées dans un seul dossier.

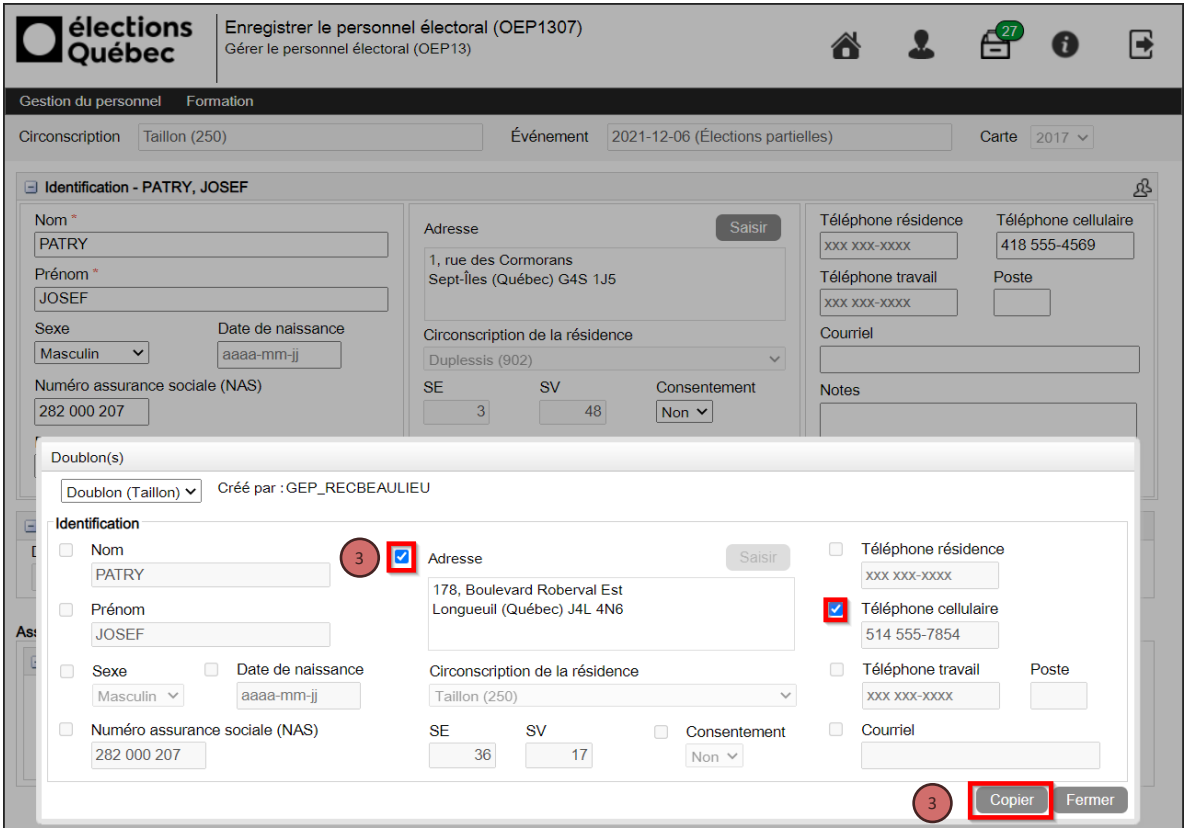